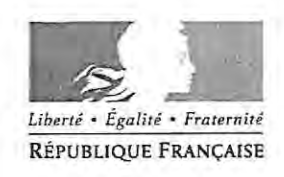

La rectrice de région académique Rectrice d'académie Chancelière des universités

Pour attribution, à

Messieurs les Inspecteurs d'Académie, directeurs des services de l'éducation nationale Messieurs les Présidents des Universités Messieurs les Directeurs des établissements d'enseignement supérieur Monsieur le Directeur du CROUS Mesdames et Messieurs les Chefs d'Etablissement et de service Mesdames et Messieurs les Directeurs de C.I.O.

Pour information, à

Madame et Monsieur les doyens des corps d'inspection du second degré Monsieur le délégué académique à la formation des personnels

Lille, le 1 7 DCT. 2018

# **AFFICHAGE OBLIGATOIRE**

### **OBJET: CONGE DE FORMATION PROFESSIONNELLE**

Personnels enseignants du second degré, personnels d'éducation ou de documentation et psychologues de l'éducation nationale

\*Personnels enseignants du 2<sup>nd</sup> degré en fonction dans l'enseignement supérieur.

\*Année scolaire 2019/2020

Réf. : - Décret n° 2007-1470 du 15 octobre 2007(titulaires) ; - Décret nº 2007-1942 du 26 décembre 2007 (non titulaires).

Le congé de formation professionnelle est destiné à permettre aux fonctionnaires titulaires et aux personnels non titulaires, remplissant certaines conditions, de parfaire leur formation personnelle.

La présente note de service a pour but d'informer les personnels cités en objet des modalités relatives au congé de formation professionnelle qu'il leur est possible de solliciter pour l'année scolaire 2019/2020.

## académie  $LillP$

**RÉGION ACADÉMIQUE** HAUTS-DE-FRANCE

MINISTÈRE DE L'ÉDUCATION NATIONALE MINISTÈRE<br>DE L'ENSEIGNEMENT SUPÉRIEUR. DE LA RECHERCHE ET DE L'INNOVATION

### Rectorat

Département des personnels enseignants 1er Bureau

Dossier suivi par Stèphanie LANDMANN Chef de Bureau Téléphone 03 20 15 65 97 Courriel dpe-b1@ac-lille.fr

> Mėlanie Vicentini Gestionnaire Téléphone 03 20 15 64 95 Courriel dpe-b1@ac-lille.fr

Rectorat de Lille 20 rue St Jacques **BP 709** 59033 Lille cedex

J'ai l'honneur de vous rappeler, dans les tableaux explicatifs et les annexes cijoints, les modalités du congé de formation professionnelle ainsi que la procédure à suivre par les personnes intéressées.

J'attire votre attention sur le fait que les candidatures se font exclusivement par voie électronique. Les candidatures papier ne pourront être retenues afin de garantir un traitement dématérialisé complet et équitable des demandes.

La demande de congé de formation est une demande ferme. J'invite en conséquence les personnels à prendre connaissance des dispositions réglementaires en vigueur et plus particulièrement des conséquences financières qui en découlent. Durant le congé de formation professionnelle, le fonctionnaire percoit une indemnité mensuelle forfaitaire égale à 85 % du traitement brut et de l'indemnité de résidence afférents à l'indice qu'il détenait au moment de sa mise en congé. Le montant de cette indemnité ne peut toutefois excéder le traitement et l'indemnité de résidence afférents à l'indice brut 650 d'un agent en fonctions à Paris. Le supplément familial de traitement est maintenu. Le bénéficiaire ne perçoit pas d'indemnité de transport.

Les crédits des congés de formation sont attribués limitativement dans le cadre des Budgets Opérationnels de Programme 0141 (Enseignement scolaire public du second degré) et 0230 (Vie de l'élève). Par conséquent, seuls les personnels rémunérés sur un de ces deux BOP peuvent solliciter un congé de formation professionnelle dans le cadre de cette circulaire.

Par ailleurs, les personnels qui obtiendraient une mutation intra académique entraînant un changement d'imputation budgétaire au 1<sup>er</sup> septembre 2019 (du supérieur vers le second degré ou du second degré vers le supérieur par exemple) sont informés que le congé de formation qui pourrait leur avoir été accordé serait alors réexaminé au regard des contingents disponibles par BOP.

A l'exception des professeurs agrégés, le congé de formation peut être accordé pour l'un des motifs classés selon l'ordre prioritaire suivant:

- 1) préparer les divers concours de recrutement de l'enseignement, notamment pour les personnels non titulaires
- 2) suivre des formations qualifiantes (licence disciplinaire ou diplôme requis pour l'inscription au concours, réorientations ...)
- 3) préparer les diplômes de l'Enseignement Supérieur
- 4) préparer d'autres formations

Les projets motivés qui préfigureraient de façon explicite une évolution de carrière feront également l'objet d'un examen attentif.

La préparation aux concours d'entrée dans l'éducation nationale est une priorité. A ce titre, il convient d'apporter une attention toute particulière aux personnels non titulaires qui peuvent également bénéficier du congé de formation professionnelle.

Lorsque la formation est envisagée avec le CNED (ou tout autre organisme) les personnels s'informeront auprès de cet établissement des tarifs en vigueur avant de déposer une demande, le coût de la formation étant entièrement à la charge du bénéficiaire du congé. A noter que les formations à distance doivent être choisies

avec l'option « formation continue » afin d'ouvrir droit au suivi effectué dans le cadre des attestations d'assiduité.

Conformément à la réglementation, les bénéficiaires d'un congé de formation professionnelle sont tenus de fournir chaque mois des attestations de présence effective à la formation. A noter que seules sont recevables, dans le cadre de ce contrôle d'assiduité, les attestations délivrées par l'organisme qui dispense la formation pour laquelle le congé a été accordé.

L'octroi d'un congé de formation doit être compatible avec l'intérêt du fonctionnement du service. Ce congé peut être accordé:

- soit à temps complet

\* sur 5 ou 6 mois à compter du 01/09/2019, du 01/01/2020 ou du 01/02/2020

\* sur 10 mois du 01/09/2019 au 30/06/2020

- soit à demi-service (=la moitié des obligations horaires statutaires)

\*sur 10 mois du 01/09/2019 au 30/06/2020

Il faut donc établir un ordre de préférence.

A noter toutefois que l'octroi d'un congé de formation professionnelle d'une durée de 10 mois consécutifs est réduit afin de permettre d'accorder à un plus grand nombre de candidats le bénéfice du CFP.

Les personnels titulaires ayant bénéficié d'un congé à mi-temps ou à temps complet en 2018/2019 qui souhaitent poursuivre leur formation en 2019/2020 doivent déposer une nouvelle demande.

Les agents intéressés pourront faire acte de candidature sur le site prévu à cet effet à l'adresse ci-dessous :

### http://eduline.ac-lille.fr

### Rubrique -Personnel de l'éducation nationale

### Authentification : identifiant de messagerie professionnelle (ac-lille.fr)

### Mot de passe de messagerie

Dans l'hypothèse où un candidat ne serait pas en possession de son compte de messagerie professionnelle, toutes les informations nécessaires pour se procurer identifiant et mot de passe sont disponibles sur le site EDULINE et la procédure à suivre développée dans le guide de l'utilisateur joint en annexe.

Il est impératif, lors des opérations de candidatures, de respecter le calendrier suivant:

01/12/2018 au 07/01/2019 inclus : ouverture du serveur pour la saisie des demandes par les enseignants

01/12/2018 au 18/01/2019 : validation des candidatures par le supérieur hiérarchique.

Les candidats pourront consulter les suites données à leur demande de CFP sur leur messagerie académique présente sur le site EDULINE.

Attention, les modalités de candidatures fixées par la présente note de service sont réservées aux seuls personnels enseignants du second degré, personnels d'éducation ou de documentation et les psychologues de l'éducation nationale.

En cas de difficultés relatives à la procédure à suivre, les personnels peuvent se référer au quide joint en annexe qui recense les étapes indispensables au bon traitement des candidatures. Vous pouvez également contacter mes services (DPE-1er BUREAU - 03.20.15.64.95 / 03.20.15.65.97) qui restent à votre disposition pour tout complément d'information.

Je vous remercie des dispositions que vous prendrez pour faciliter l'information relative aux présentes instructions, notamment la mise en évidence par voie d'affichage de la présente note. J'appelle également votre attention sur le fait que les avis défavorables ne peuvent se fonder que sur les seules nécessités de service.

> **Rour la Recirico et par délégation.**<br>Le <mark>Secrétaire Général de l'Académie</mark> **Valérie CABUIL<br>Dominique MARTINY**

ACADEMIE DE LILLE

- DEPARTEMENT DES PERSONNELS ENSEIGNANTS

**CONGE DE FORMATION PROFESSIONNELLE DES PERSONNELS TITULAIRES : Année scolaire 2019/2020**<br>DATE LIMITE DE SAISIE DES CANDIDATURES : 07 JANVIER 2019

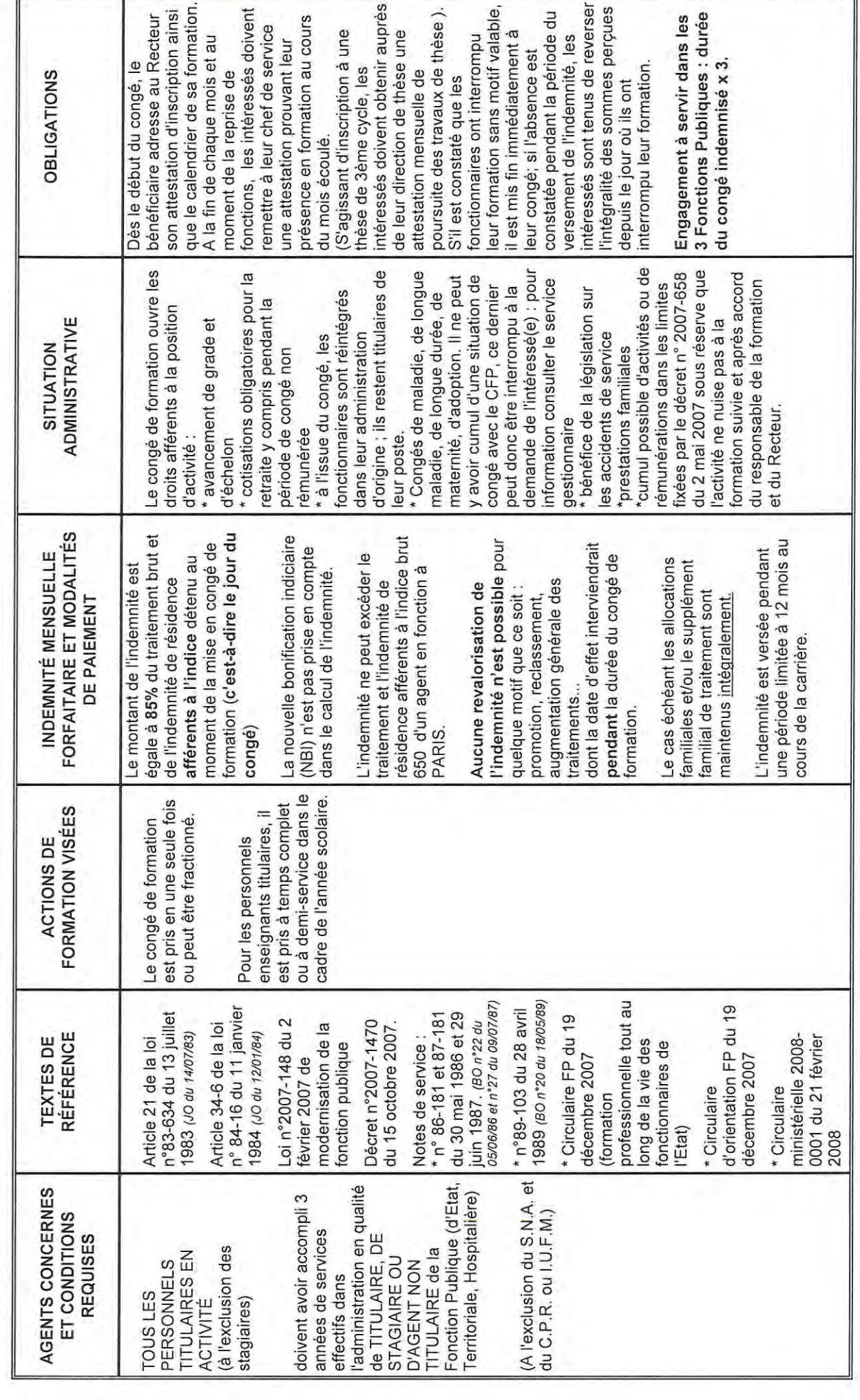

ACADEMIE DE LILLE

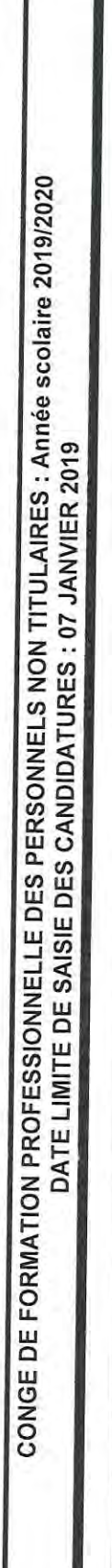

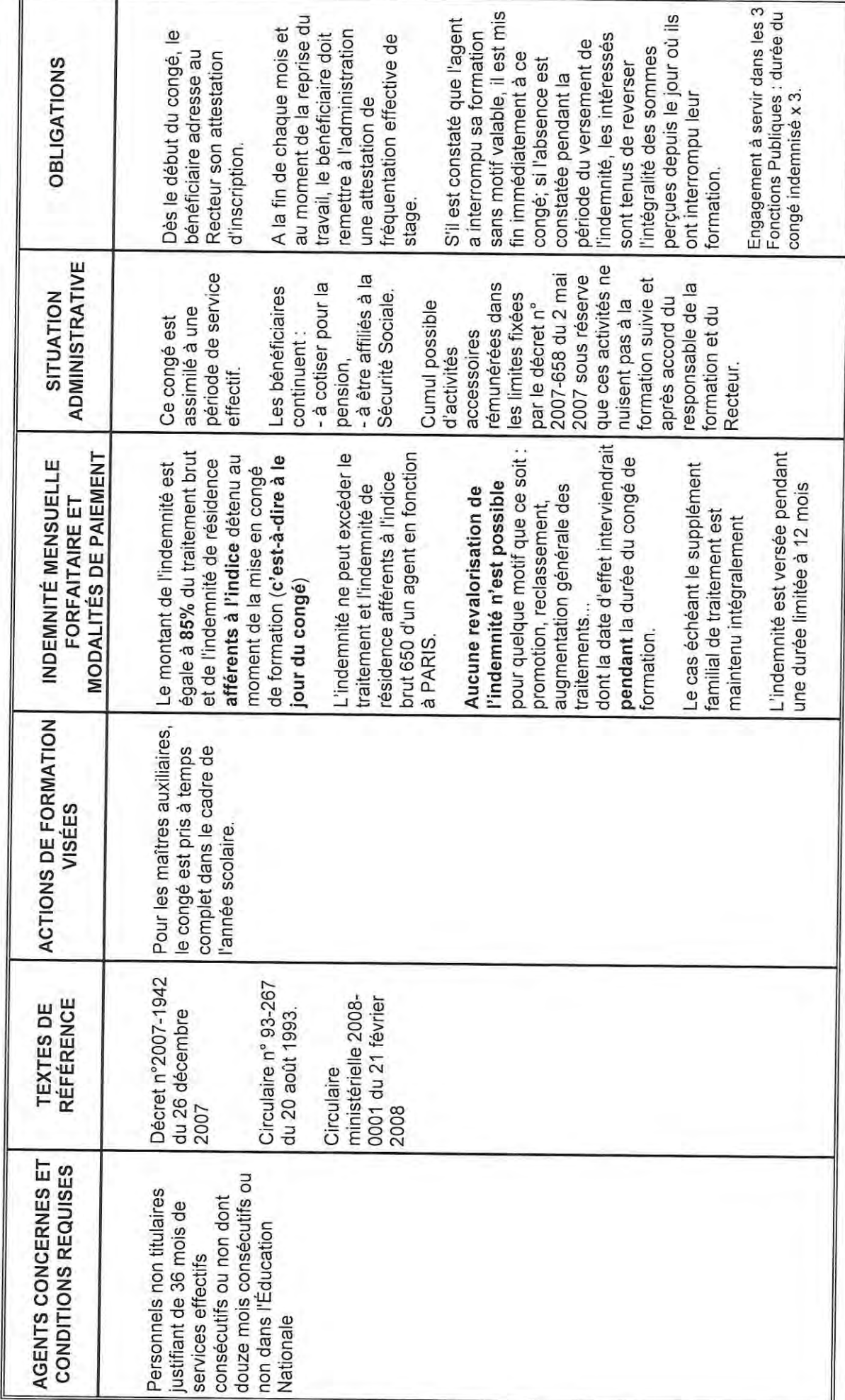

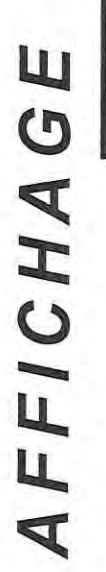

# CONGÉ DE FORMATION PROFESSIONNELLE

# ANNÉE SCOLAIRE 2019 - 2020

titulaires et aux personnels non titulaires, remplissant certaines conditions, de parfaire Le congé de formation professionnelle est destiné à permettre aux fonctionnaires leur formation professionnelle. Pour les personnels enseignants, d'éducation, de documentation du second degré et psychologue de l'éducation nationale, les candidatures se font EXCLUSIVEMENT par voie électronique à l'adresse suivante :

http://eduline.ac-lille.fr

Authentification : identifiant de messagerie professionnelle (ac-lille.fr) Rubrique -Personnel de l'éducation nationale Mot de passe de messagerie LES CANDIDATURES PEUVENT ETRE SAISIES DU 01/12/2018 AU 07/01/2019

### **GENERALITES**

### **Conditions d'accès à l'application de candidature :**

Cette application s'adresse aux enseignants titulaires et non titulaires du second degré ayant au moins trois ans d'ancienneté.

### *Textes de référence :*

 Articles 24 à 30 du Décret n° 2007-1470 du 15 octobre 2007 relatif à la formation professionnelle tout au long de la vie des fonctionnaires de l'Etat.

 Décret n°2007-1942 du 26 décembre 2007 relatif à la formation professionnelle tout au long de la vie des agents non titulaires de l'Etat

### **II - MODALITES D'ACCES**

Vous devez vous munir de votre identifiant et votre mot de passe de messagerie académique pour accéder à l'application.

- Si vous n'avez pas connaissance de ce compte, vous trouverez toutes les informations nécessaires pour retrouver votre identifiant et votre mot de passe sur le site https://webmail.ac-lille.fr dans la partie intitulée "Gestion du Compte".

- Vous recevrez des mails concernant votre demande de Congés de Formation Professionnelle dans votre boite de messagerie académique. Vous pouvez consulter celle-ci en allant sur le site :

https://webmail.ac-lille.fr/horde/login.php. Le compte à utiliser est le même que celui que vous utilisez pour vous connecter à l'application Congés de Formation Professionnelle.

### **Étape 1:**

Vous accédez à l'application en vous connectant au portail EDULINE : https://eduline.ac-lille.fr. Sélectionnez Personnel Education Nationale.

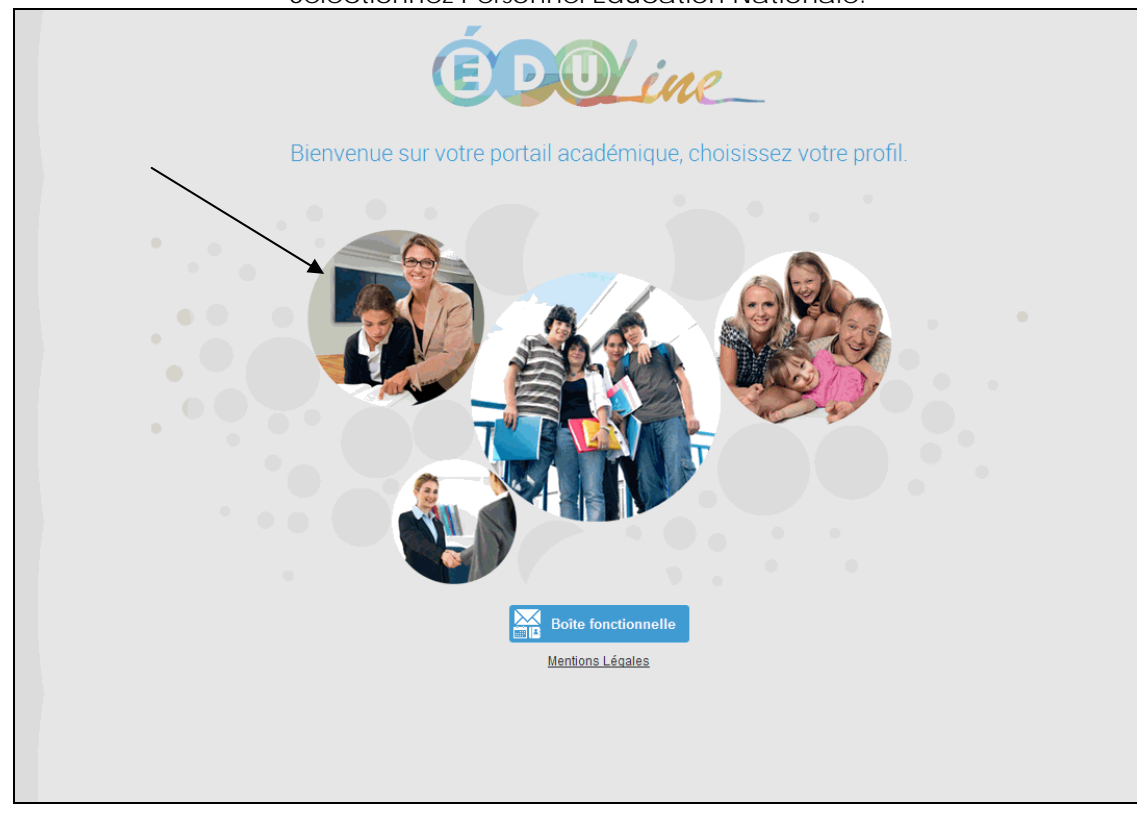

### **Étape 2** :

La page d'accueil qui s'ouvre vous invite alors à vous identifier. Le compte à utiliser est votre compte de messagerie académique.

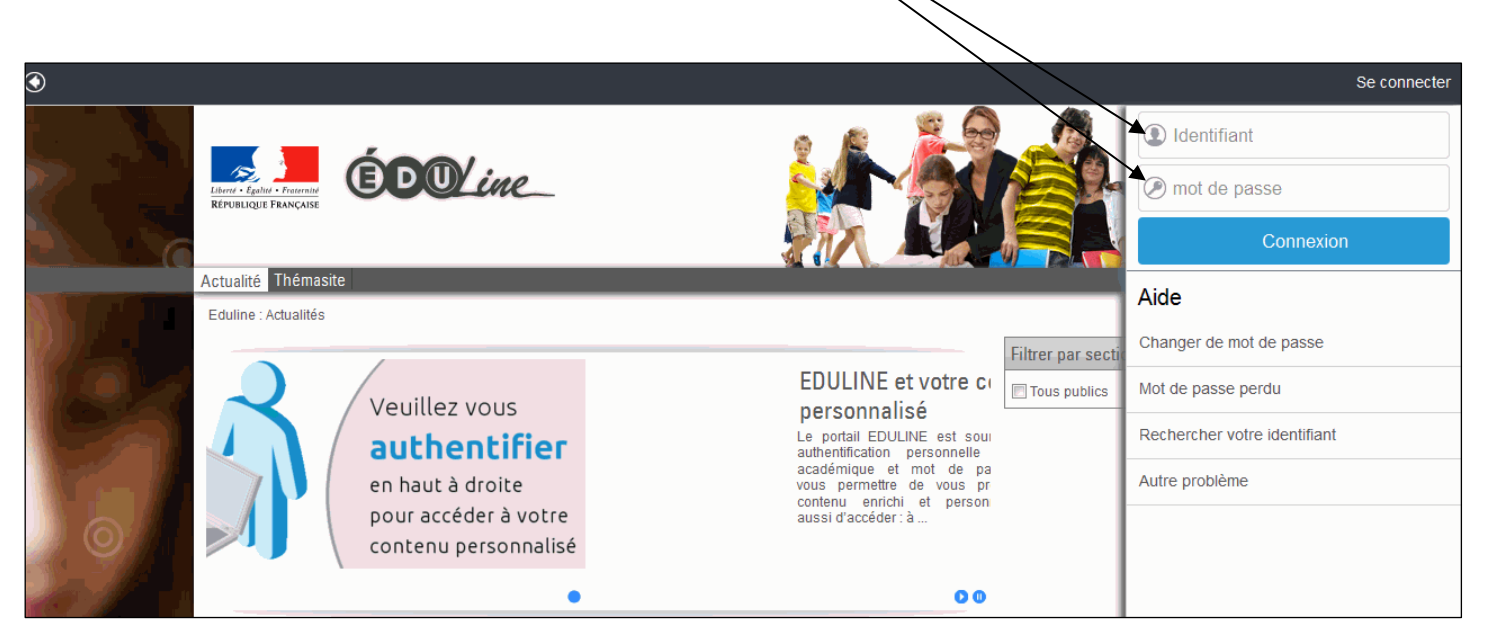

### **Étape 3** :

Après vous être authentifié , vous arrivez sur votre page d'accueil personnalisée d'Eduline. Cliquez, dans **« Applications »** en haut à gauche de l'écran,

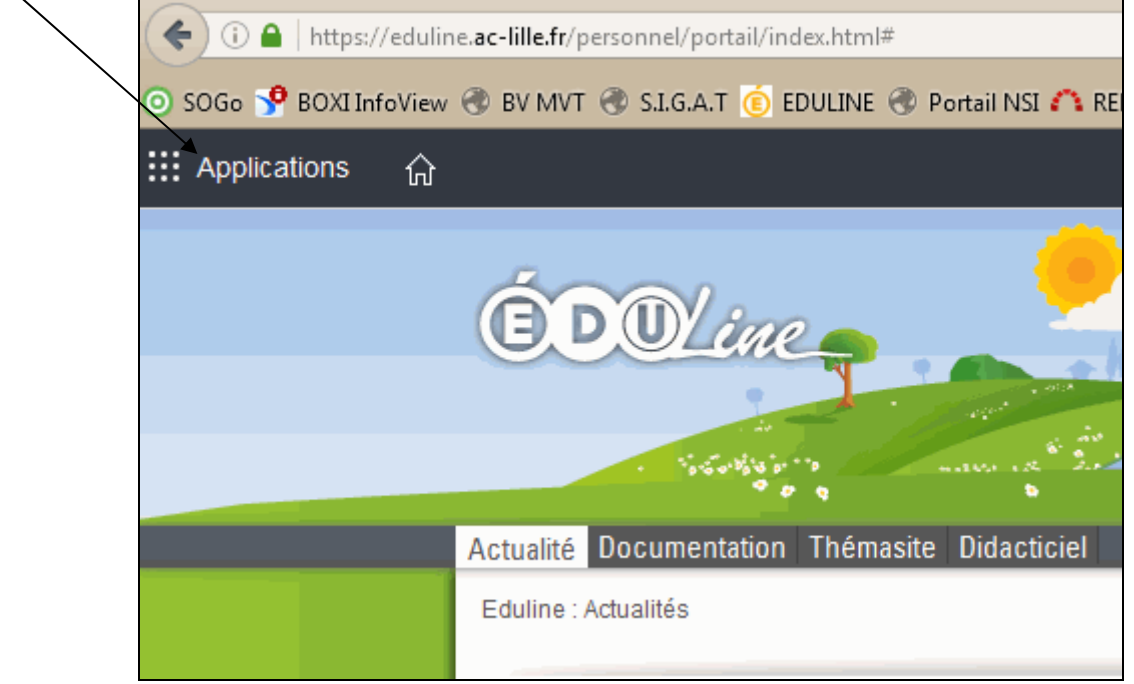

### Dans **« Gestion des personnels »**, vous cliquez ensuite sur **« Congés de Formation Professionnelle »**

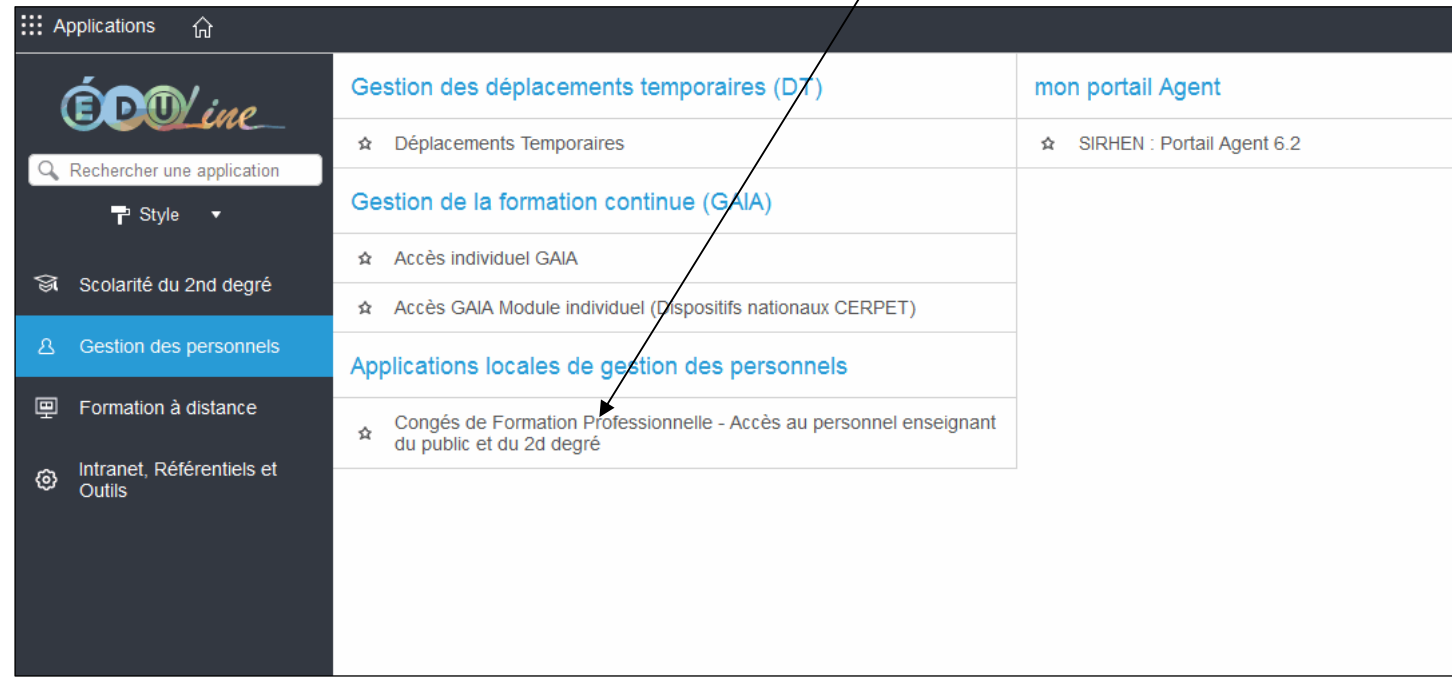

### **III – PRESENTATION DE L'INTERFFACE ET DES RESSOURCES ACCESSIBLES**

Sur la page d'accueil de l'application, vous avez accès à différentes informations utiles telles que les **périodes de campagnes** de saisies des candidatures, de validation des chefs d'établissements, de décision des CAPA (1), les personnes à contacter en cas de problèmes ou questions (2) ou encore les textes de référence (3).

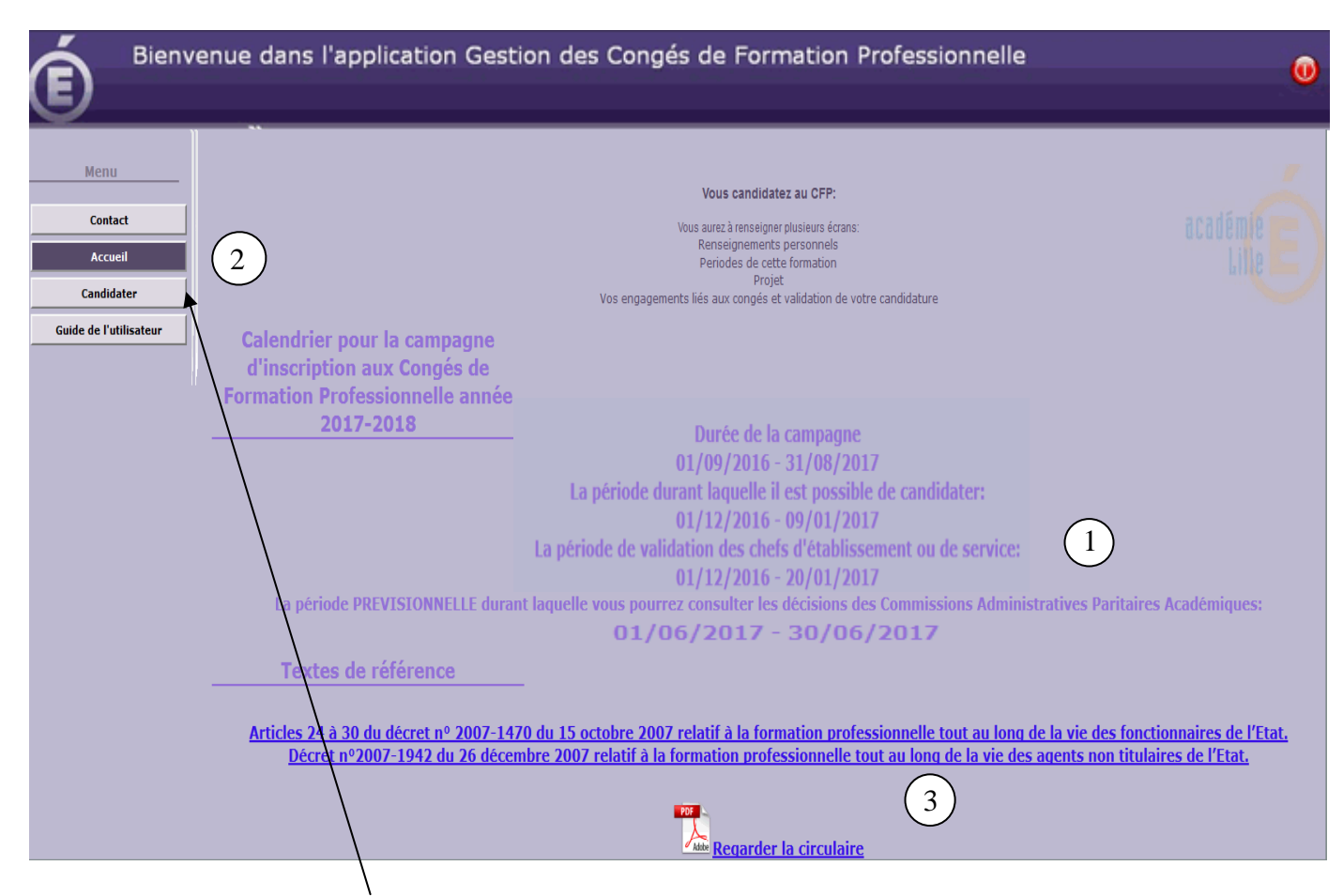

Pour déposer une candidature de congé pour formation professionnelle, cliquer sur **« candidater »** 

Remarque : selon que vous ayez déjà déposer votre candidature ou pas, le bouton d'accès à la candidature sur la gauche se nommera « **Visualiser ma candidature** » ou « **candidater** ».

En Cliquant sur « candidater », plusieurs écrans intuitifs vont se succéder pour vous permettre de déposer votre candidature de manière la plus complète possible.

Dans le premier écran, certaines informations sont pré-remplies, prenez soin de vérifier celles-ci. Si des modifications sont à apportées dans ces données, cochez la case «changement» (1) et précisez les modifications à apporter dans le cadre prévu à cette effet (1)

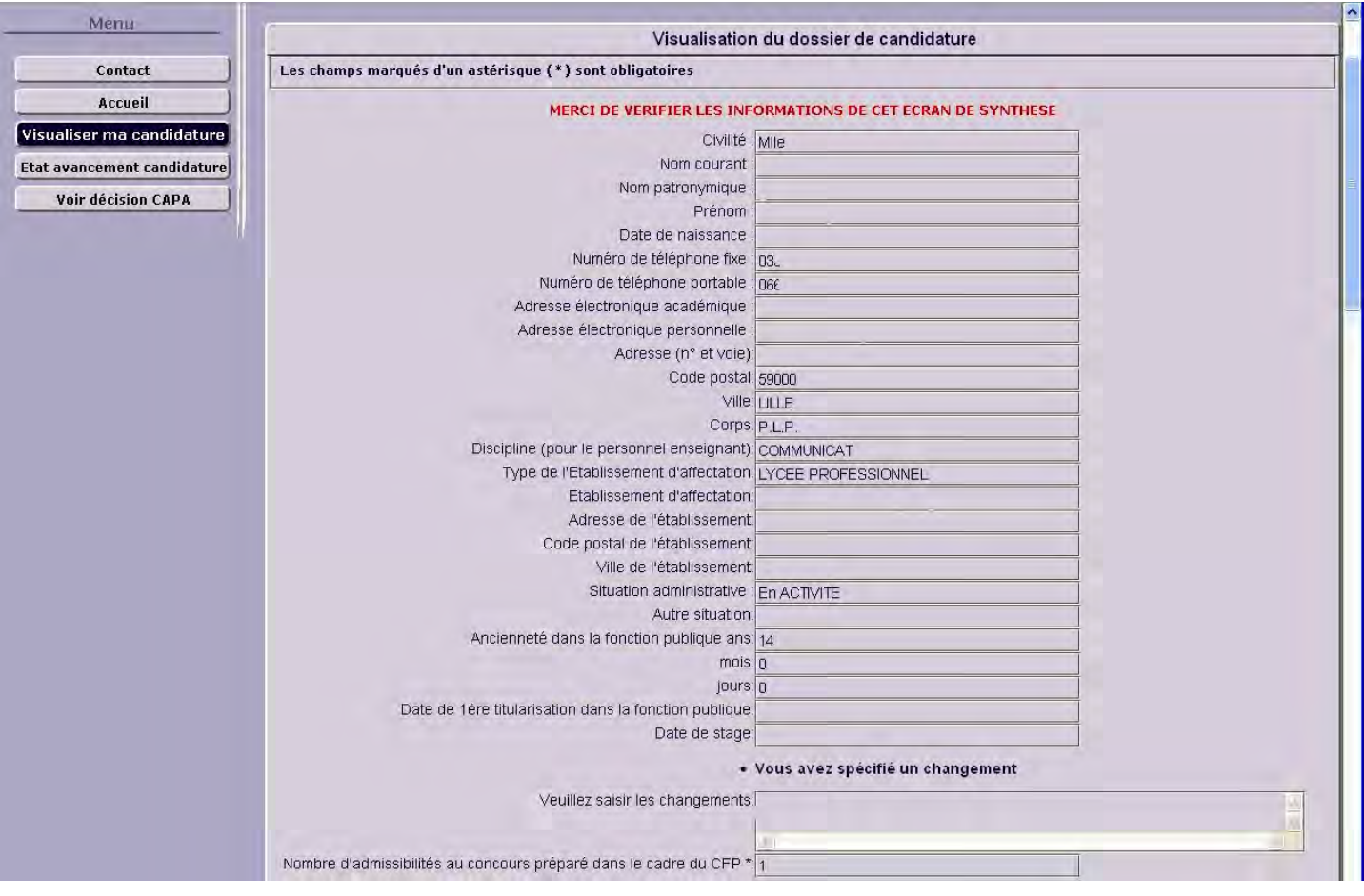

Cela effectué, cliquez sur

« valider » pour passer à l'écran suivant.

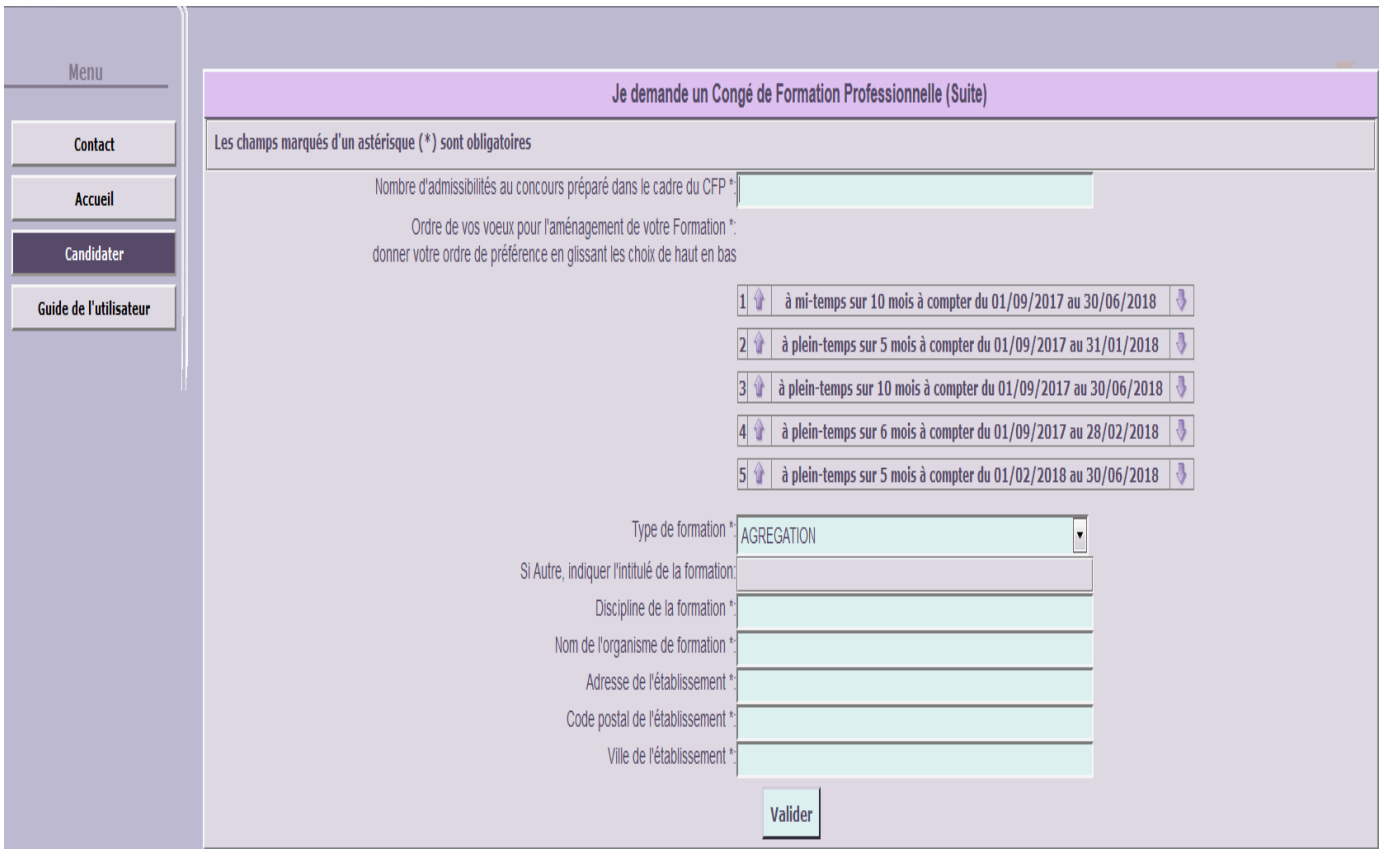

Complétez les informations qui vous sont demandées, classez vos vœux en les ordonnant du premier au sixième grâce aux petites flèches puis validez.

Dans l'écran suivant, vous rédigerez votre lettre de motivation, puis validez.

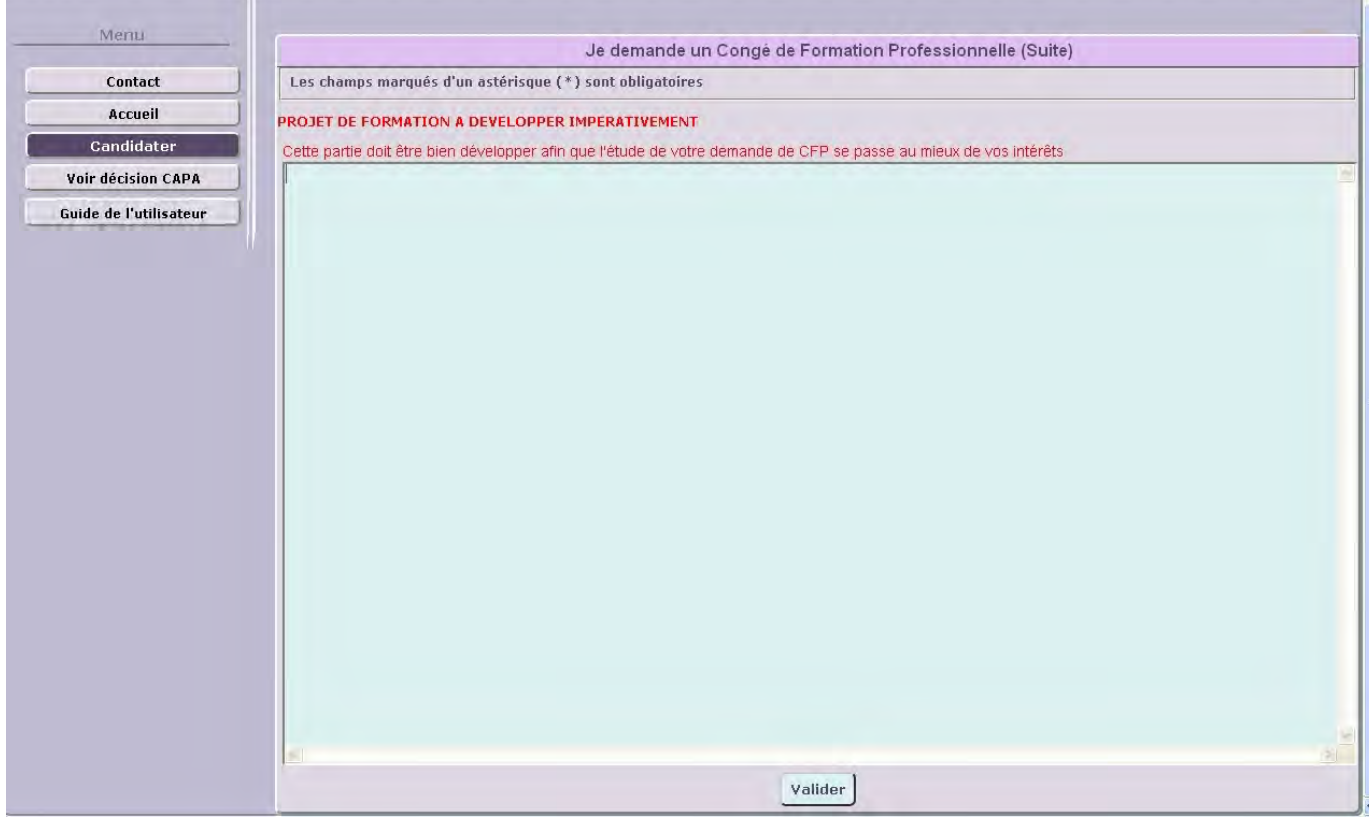

Encore quelques informations à compléter puis valider …

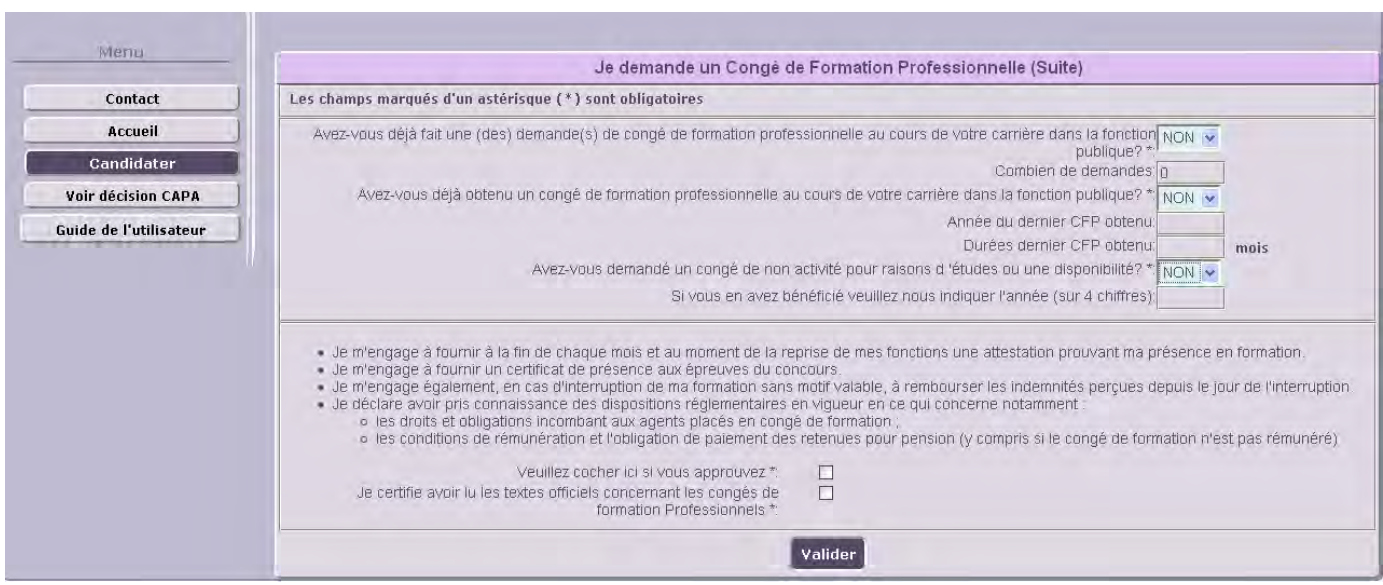

Enfin dans le dernier écran, vous avez la possibilité de joindre des fichiers de pièces justificatives. Pour cela, cliquez sur « ajouter une pièce justificative », sélectionnez la pièce a joindre sur votre poste grâce au bouton « parcourir » puis recliquer « ajouter une pièce justificative » et sélectionner le document suivant. Répéter l'action autant de fois que nécessaire.

![](_page_12_Picture_38.jpeg)

Enfin, lorsque vous êtes sur d'avoir complété correctement votre candidature, cliquez sur « **Enregistrer ma candidature** ». C'est à ce moment là que vos pièces jointes seront téléchargées et que votre candidature sera enregistrée.

Vous pourrez alors suivre l'état d'avancement de votre candidature grâce à un bouton « **Etat avancement candidat** » qui apparaîtra une fois votre candidature envoyée.

![](_page_13_Picture_1.jpeg)

Une fois votre candidature validée par le chef d'établissement, il ne vous est plus possible de la modifiée. Seul le gestionnaire académique pourra encore y apporter des modifications.

### **III – Chronologie d'une candidature**

Pour information, voici le déroulement chronologique complet d'une session de candidature :

- 1 L'enseignant se connecte et candidate.
- 2 Le chef d'établissement authentifie et valide la candidature.
- 3 Le gestionnaire vérifie la recevabilité du dossier et le valide.
- 4 optionnel : demande d'avis à un IA-IPR
- 5 Exploitation des données pour les CAPA
- 6 Notification au candidat.
- 7 Archivage des données en fin de campagne